# **CISCO.**

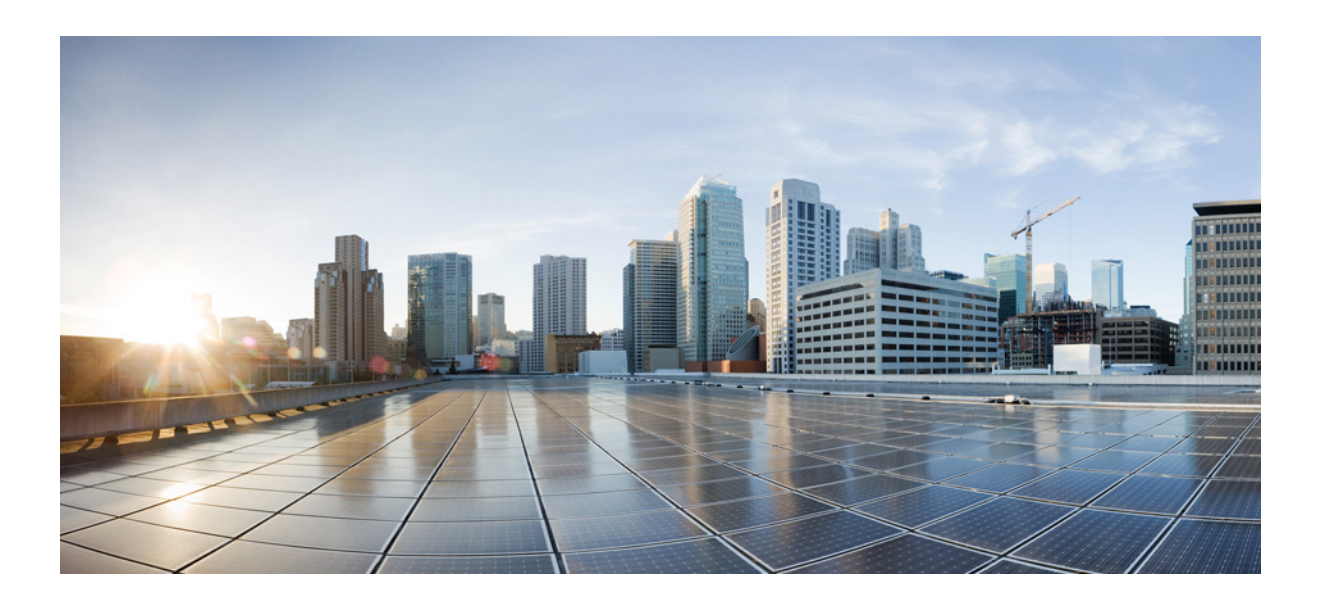

### **Cisco Nexus 7000 Series NX-OS High Availability Command Reference**

Last Modified: July 2011

**Cisco Systems, Inc.**

[www.cisco.com](http://www.cisco.com)

Cisco has more than 200 offices worldwide. [Addresses, phone numbers, and fax numbers](http://www.cisco.com/go/offices)  are listed on the Cisco website at www.cisco.com/go/offices.

Text Part Number: OL-23374-02

THE SPECIFICATIONS AND INFORMATION REGARDING THE PRODUCTS IN THIS MANUAL ARE SUBJECT TO CHANGE WITHOUT NOTICE. ALL STATEMENTS, INFORMATION, AND RECOMMENDATIONS IN THIS MANUAL ARE BELIEVED TO BE ACCURATE BUT ARE PRESENTED WITHOUT WARRANTY OF ANY KIND, EXPRESS OR IMPLIED. USERS MUST TAKE FULL RESPONSIBILITY FOR THEIR APPLICATION OF ANY PRODUCTS.

THE SOFTWARE LICENSE AND LIMITED WARRANTY FOR THE ACCOMPANYING PRODUCT ARE SET FORTH IN THE INFORMATION PACKET THAT SHIPPED WITH THE PRODUCT AND ARE INCORPORATED HEREIN BY THIS REFERENCE. IF YOU ARE UNABLE TO LOCATE THE SOFTWARE LICENSE OR LIMITED WARRANTY, CONTACT YOUR CISCO REPRESENTATIVE FOR A COPY.

The Cisco implementation of TCP header compression is an adaptation of a program developed by the University of California, Berkeley (UCB) as part of UCB's public domain version of the UNIX operating system. All rights reserved. Copyright © 1981, Regents of the University of California.

NOTWITHSTANDING ANY OTHER WARRANTY HEREIN, ALL DOCUMENT FILES AND SOFTWARE OF THESE SUPPLIERS ARE PROVIDED "AS IS" WITH ALL FAULTS. CISCO AND THE ABOVE-NAMED SUPPLIERS DISCLAIM ALL WARRANTIES, EXPRESSED OR IMPLIED, INCLUDING, WITHOUT LIMITATION, THOSE OF MERCHANTABILITY, FITNESS FOR A PARTICULAR PURPOSE AND NONINFRINGEMENT OR ARISING FROM A COURSE OF DEALING, USAGE, OR TRADE PRACTICE.

IN NO EVENT SHALL CISCO OR ITS SUPPLIERS BE LIABLE FOR ANY INDIRECT, SPECIAL, CONSEQUENTIAL, OR INCIDENTAL DAMAGES, INCLUDING, WITHOUT LIMITATION, LOST PROFITS OR LOSS OR DAMAGE TO DATA ARISING OUT OF THE USE OR INABILITY TO USE THIS MANUAL, EVEN IF CISCO OR ITS SUPPLIERS HAVE BEEN ADVISED OF THE POSSIBILITY OF SUCH DAMAGES.

Cisco and the Cisco logo are trademarks or registered trademarks of Cisco and/or its affiliates in the U.S. and other countries. To view a list of Cisco trademarks, go to this URL: [www.cisco.com/go/trademarks.](http://www.cisco.com/go/trademarks) Third-party trademarks mentioned are the property of their respective owners. The use of the word partner does not imply a partnership relationship between Cisco and any other company. (1110R)

Any Internet Protocol (IP) addresses and phone numbers used in this document are not intended to be actual addresses and phone numbers. Any examples, command display output, network topology diagrams, and other figures included in the document are shown for illustrative purposes only. Any use of actual IP addresses or phone numbers in illustrative content is unintentional and coincidental.

*Cisco Nexus 7000 Series NX-OS High Availability Command Reference* © 2008-2011 Cisco Systems, Inc. All rights reserved.

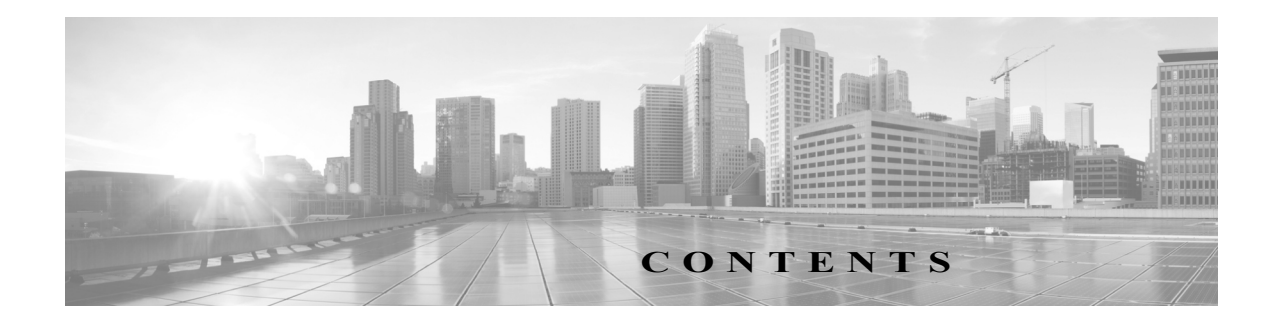

### **[Preface](#page-4-0) 11**

**[New and Changed Information](#page-8-0) 13**

**[Cisco Nexus 7000 Series NX-OS High Availability Commands](#page-10-0) 11**

[clear bootvar log](#page-11-0) **12** [clear cores](#page-12-0) **13** [clear xbar-driver](#page-13-0) **14** [out-of-service](#page-15-0) **15** [poweroff](#page-16-0) **16** [power redundancy-mode](#page-17-0) **17** [reload module](#page-19-0) **19** [show boot](#page-20-0) **110** [show cores](#page-22-0) **112** [show system cores](#page-23-0) **113** [show system redundancy](#page-24-0) **114** [show system standby manual-boot](#page-26-0) **116** [system cores](#page-27-0) **117** [system hap-reset](#page-29-0) **119** [system heartbeat](#page-30-0) **120** [system no hap-reset](#page-31-0) **121** [system standby manual-boot](#page-32-0) **122** [system switchover](#page-33-0) **123** [system watchdog](#page-34-0) **124**

**Contents**

**12**

 $\mathbf l$ 

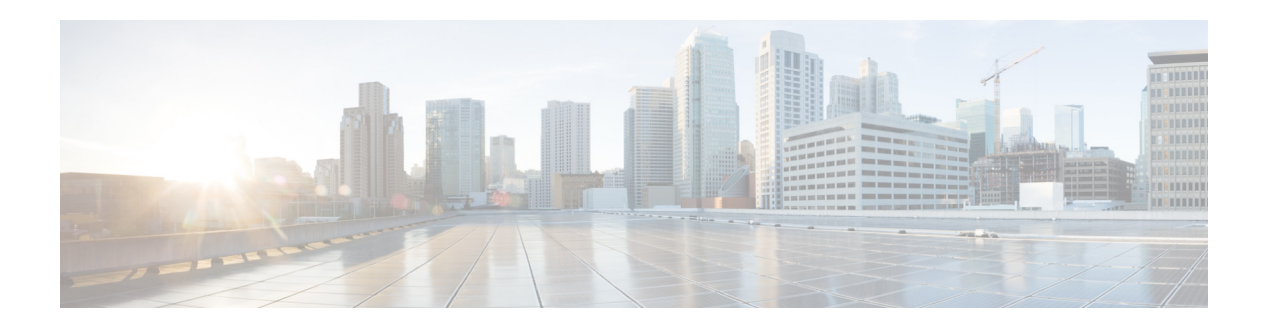

# <span id="page-4-0"></span>**Preface**

This preface describes the audience, organization, and conventions of the *Cisco Nexus 7000 Series NX-OS High Availability Command Reference*. It also provides information on how to obtain related documentation.

This chapter includes the following sections:

- **•** [Audience, page 1](#page-4-1)
- **•** [Organization, page 1](#page-4-2)
- **•** [Document Conventions, page 1](#page-4-3)
- **•** [Documentation Feedback, page 4](#page-7-0)
- **•** [Communications, Services, and Additional Information, page 4](#page-7-1)

### <span id="page-4-1"></span>**Audience**

This publication is for experienced users who configure and maintain Cisco NX-OS devices.

### <span id="page-4-2"></span>**Organization**

This reference is organized as follows:

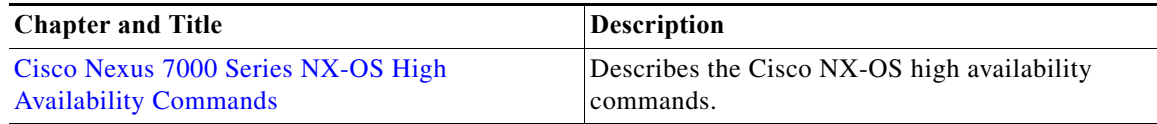

# <span id="page-4-3"></span>**Document Conventions**

Command descriptions use these conventions:

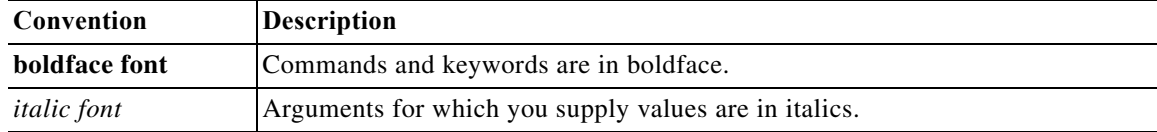

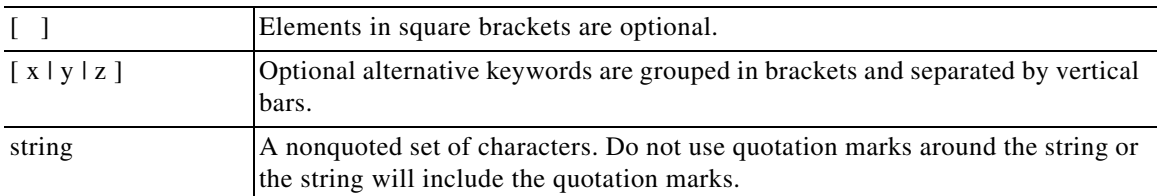

Screen examples use these conventions:

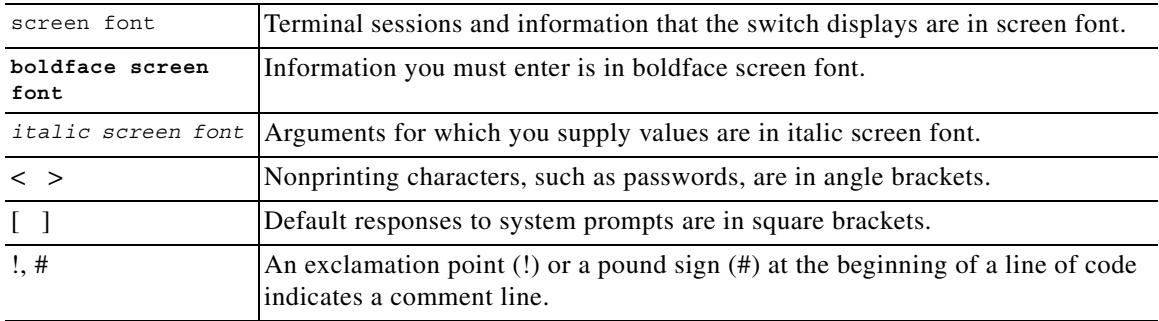

This document uses the following conventions:

**Note** Means reader *take note*. Notes contain helpful suggestions or references to material not covered in the manual.

**Caution** Means *reader be careful*. In this situation, you might do something that could result in equipment damage or loss of data.

**Tip** Means *the following information will help you solve a problem*.

# **Related Documentation**

[Cisco NX-OS](http://www.cisco.com/en/US/products/ps9372/tsd_products_support_series_home.html) includes the following documents:

#### **Release Notes**

*Cisco Nexus 7000 Series NX-OS Release Notes, Release 5.x*

#### **NX-OS Configuration Guides**

*Cisco Nexus 2000 Series Fabric Extender Software Configuration Guide Cisco Nexus 7000 Series NX-OS Configuration Examples Cisco Nexus 7000 Series NX-OS FabricPath Configuration Guide Configuring Feature Set for FabricPath Cisco Nexus 7000 Series NX-OS Fundamentals Configuration Guide*

*Cisco Nexus 7000 Series NX-OS High Availability and Redundancy Guide Cisco Nexus 7000 Series NX-OS Interfaces Configuration Guide Cisco Nexus 7000 Series NX-OS IP SLAs Configuration Guide Cisco Nexus 7000 Series NX-OS Layer 2 Switching Configuration Guide Cisco Nexus 7000 Series NX-OS LISP Configuration Guide Cisco Nexus 7000 Series NX-OS MPLS Configuration Guide Cisco Nexus 7000 Series NX-OS Multicast Routing Configuration Guide Cisco Nexus 7000 Series NX-OS OTV Configuration Guide Cisco Nexus 7000 Series OTV Quick Start Guide Cisco Nexus 7000 Series NX-OS Quality of Service Configuration Guide Cisco Nexus 7000 Series NX-OS SAN Switching Configuration Guide Cisco Nexus 7000 Series NX-OS Security Configuration Guide Cisco Nexus 7000 Series NX-OS System Management Configuration Guide Cisco Nexus 7000 Series NX-OS Unicast Routing Configuration Guide Cisco Nexus 7000 Series NX-OS Virtual Device Context Configuration Guide Cisco Nexus 7000 Series NX-OS Virtual Device Context Quick Start Cisco NX-OS FCoE Configuration Guide for Cisco Nexus 7000 and Cisco MDS 9500*

#### **NX-OS Command References**

*Cisco Nexus 7000 Series NX-OS Command Reference Master Index Cisco Nexus 7000 Series NX-OS FabricPath Command Reference Cisco Nexus 7000 Series NX-OS Fundamentals Command Reference Cisco Nexus 7000 Series NX-OS High Availability Command Reference Cisco Nexus 7000 Series NX-OS Interfaces Command Reference Cisco Nexus 7000 Series NX-OS IP SLAs Command Reference Cisco Nexus 7000 Series NX-OS Layer 2 Switching Command Reference Cisco Nexus 7000 Series NX-OS LISP Command Reference Cisco Nexus 7000 Series NX-OS MPLS Command Reference Cisco Nexus 7000 Series NX-OS Multicast Routing Command Reference Cisco Nexus 7000 Series NX-OS OTV Command Reference Cisco Nexus 7000 Series NX-OS Quality of Service Command Reference Cisco Nexus 7000 Series NX-OS SAN Switching Command Reference Cisco Nexus 7000 Series NX-OS Security Command Reference Cisco Nexus 7000 Series NX-OS System Management Command Reference Cisco Nexus 7000 Series NX-OS Unicast Routing Command Reference Cisco Nexus 7000 Series NX-OS Virtual Device Context Command Reference Cisco NX-OS FCoE Command Reference for Cisco Nexus 7000 and Cisco MDS 9500*

#### **Other Software Documents**

*Cisco NX-OS Licensing Guide Cisco Nexus 7000 Series NX-OS MIB Quick Reference Cisco Nexus 7000 Series NX-OS Software Upgrade and Downgrade Guide Cisco NX-OS System Messages Reference Cisco Nexus 7000 Series NX-OS Troubleshooting Guide Cisco NX-OS XML Interface User Guide*

### <span id="page-7-0"></span>**Documentation Feedback**

To provide technical feedback on this document, or to report an error or omission, please send your comments to[nexus7k-docfeedback@cisco.com.](nexus7k-docfeedback(mailer list) ) We appreciate your feedback.

### <span id="page-7-1"></span>Communications, Services, and Additional Information

- **•** To receive timely, relevant information from Cisco, sign up at [Cisco Profile Manager.](https://www.cisco.com/offer/subscribe)
- **•** To get the business impact you're looking for with the technologies that matter, visit [Cisco Services.](https://www.cisco.com/go/services)
- **•** To submit a service request, visit [Cisco Support.](https://www.cisco.com/c/en/us/support/index.html)
- **•** To discover and browse secure, validated enterprise-class apps, products, solutions and services, visit [Cisco Marketplace](https://www.cisco.com/go/marketplace/).
- **•** To obtain general networking, training, and certification titles, visit [Cisco Press.](http://www.ciscopress.com)
- **•** To find warranty information for a specific product or product family, access [Cisco Warranty Finder.](http://www.cisco-warrantyfinder.com)

### Cisco Bug Search Tool

[Cisco Bug Search Tool](https://www.cisco.com/c/en/us/support/web/tools/bst/bsthelp/index.html) (BST) is a web-based tool that acts as a gateway to the Cisco bug tracking system that maintains a comprehensive list of defects and vulnerabilities in Cisco products and software. BST provides you with detailed defect information about your products and software.

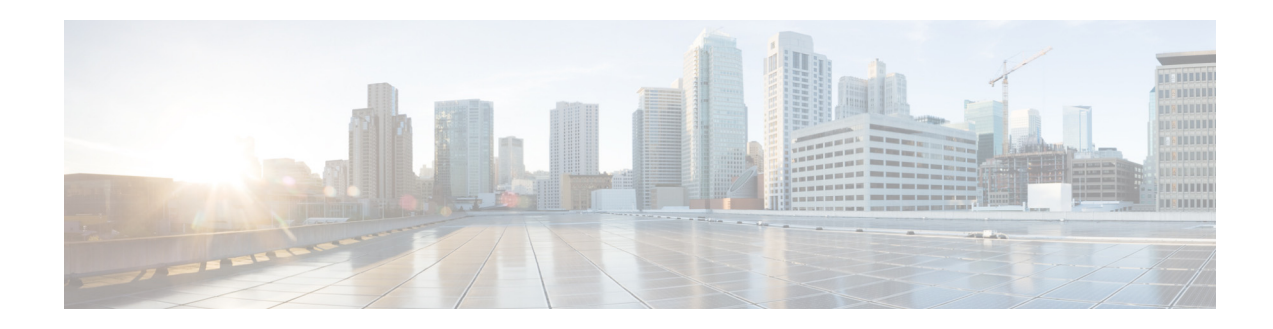

# <span id="page-8-0"></span>**New and Changed Information**

This document provides release-specific information for each new and changed feature in *Cisco Nexus 7000 Series NX-OS High Availability Command Reference*. The latest version of this document is available at the following Cisco website:

[http://www.cisco.com/c/en/us/support/switches/nexus-7000-series-switches/products-command-refere](http://www.cisco.com/c/en/us/support/switches/nexus-7000-series-switches/products-command-reference-list.html) nce-list.html

To check for additional information about this Cisco NX-OS Release, see the Cisco NX-OS Release Notes available at the following Cisco website:

[http://www.cisco.com/c/en/us/support/switches/nexus-7000-series-switches/products-release-notes-list](http://www.cisco.com/c/en/us/support/switches/nexus-7000-series-switches/products-release-notes-list.html) .html

[Table 1-1](#page-8-1) summarizes the new and changed features as described in the *Cisco Nexus 7000 Series NX-OS High Availability Command Reference*.

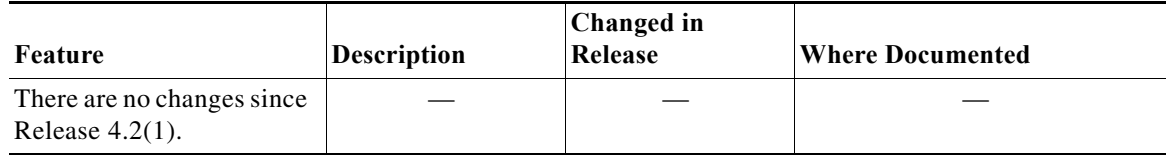

#### <span id="page-8-1"></span>*Table 1-1 New and Changed Information*

 $\blacksquare$ 

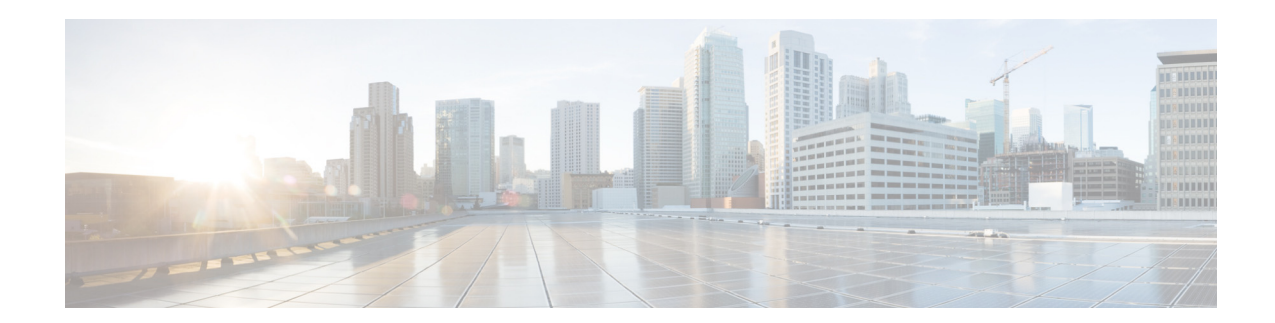

# <span id="page-10-1"></span><span id="page-10-0"></span>**Cisco Nexus 7000 Series NX-OS High Availability Commands**

Cisco NX-OS is a resilient operating system that is specifically designed for high availability at the network, system, and process level. For more information about high availability (HA) concepts and features for Cisco NX-OS devices, see the *Cisco Nexus 7000 Series NX-OS High Availability and Redundancy Guide*.

This chapter describes the Cisco Nexus 7000 Series NX-OS high availability commands.

# <span id="page-11-0"></span>**clear bootvar log**

To delete the boot variable log, use the **clear bootvar log** command.

#### **clear bootvar log**

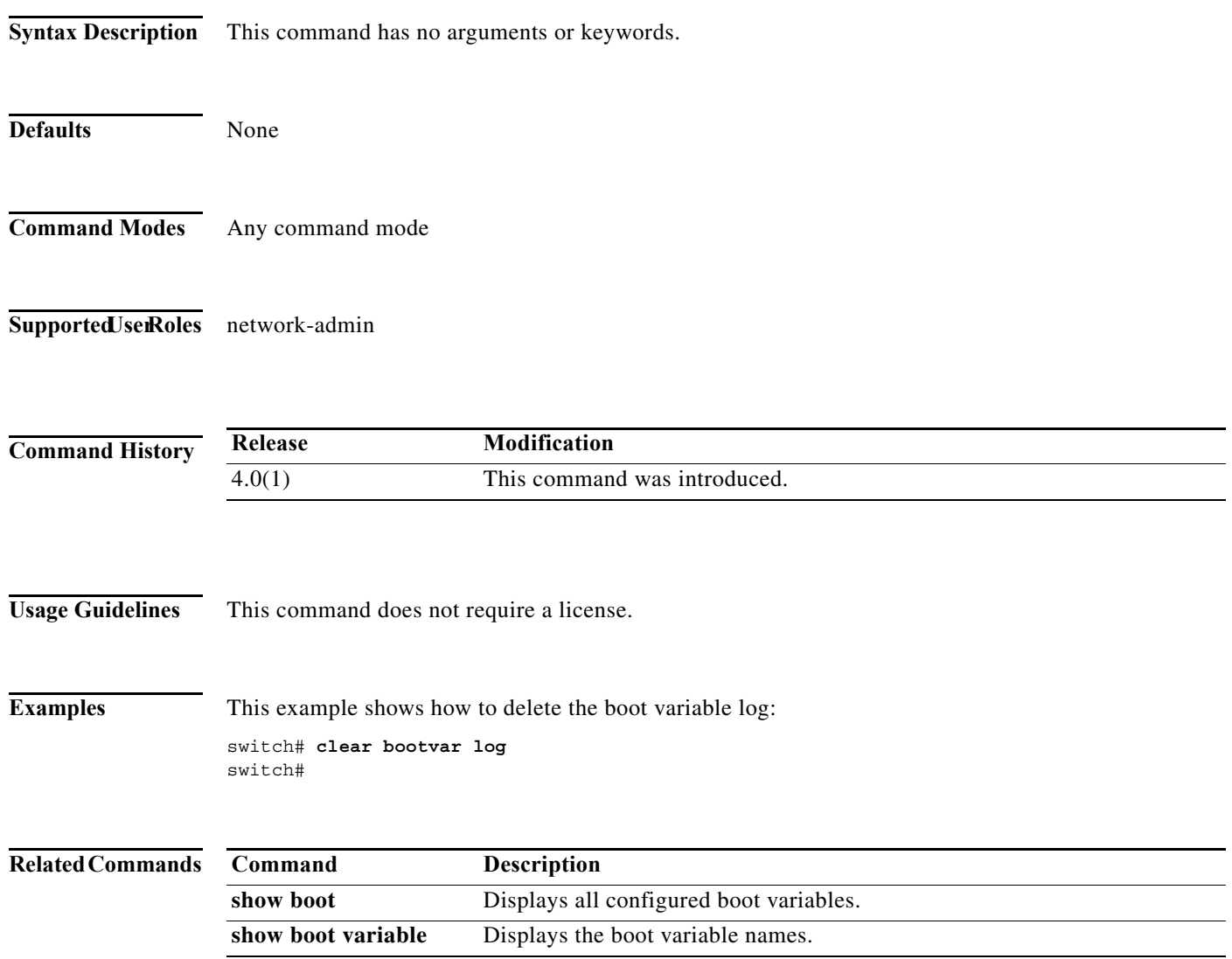

### <span id="page-12-0"></span>**clear cores**

To delete core dump files of a virtual device context (VDC) from the logflash, use the **clear cores** command.

**clear cores archive file** *file-name*

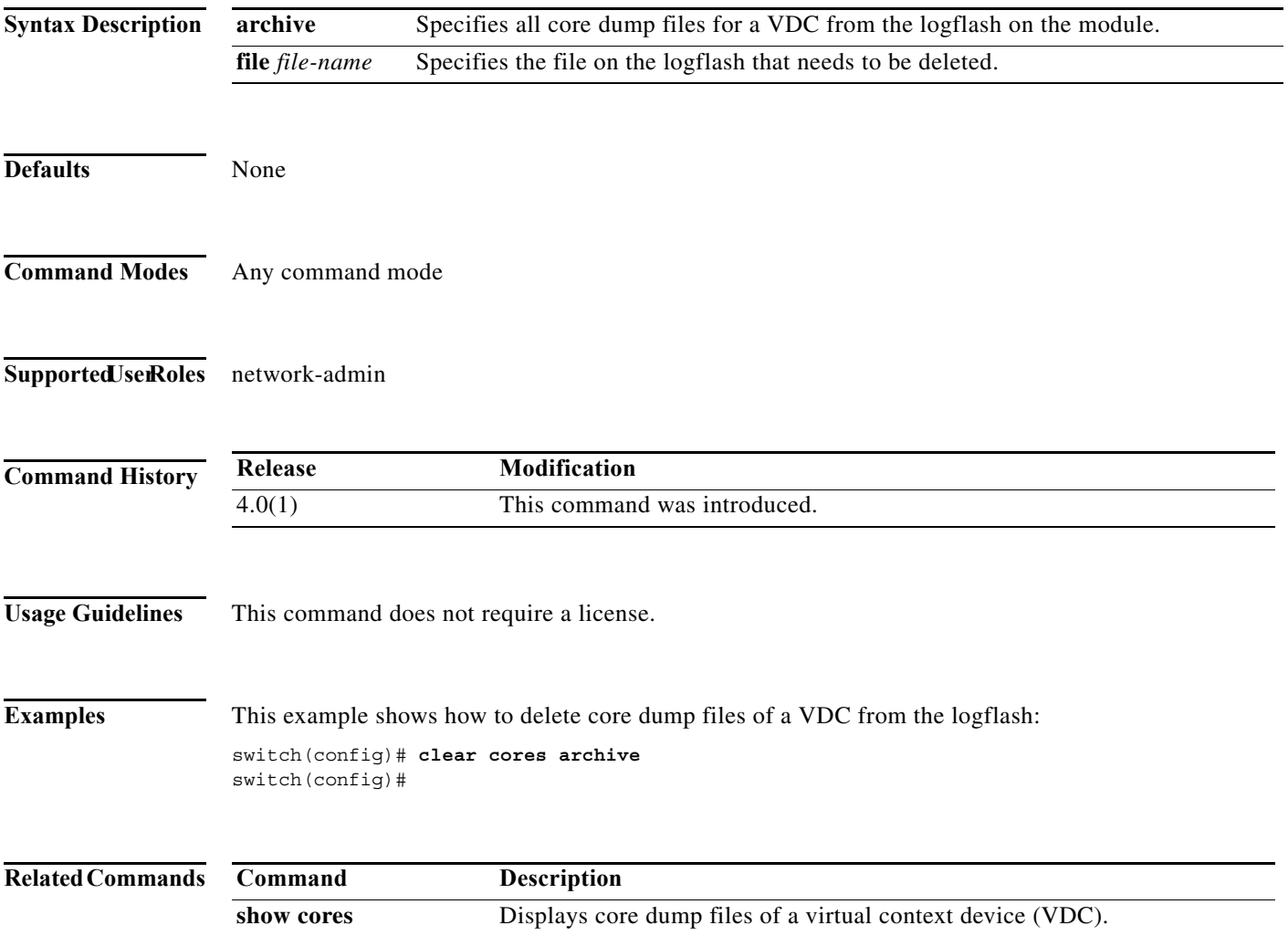

# <span id="page-13-0"></span>**clear xbar-driver**

To delete the crossbar-related information, use the **clear x-bar driver** command.

**clear xbar-driver** [**xbar** *xbar-number* **| local** *xbar counter*]

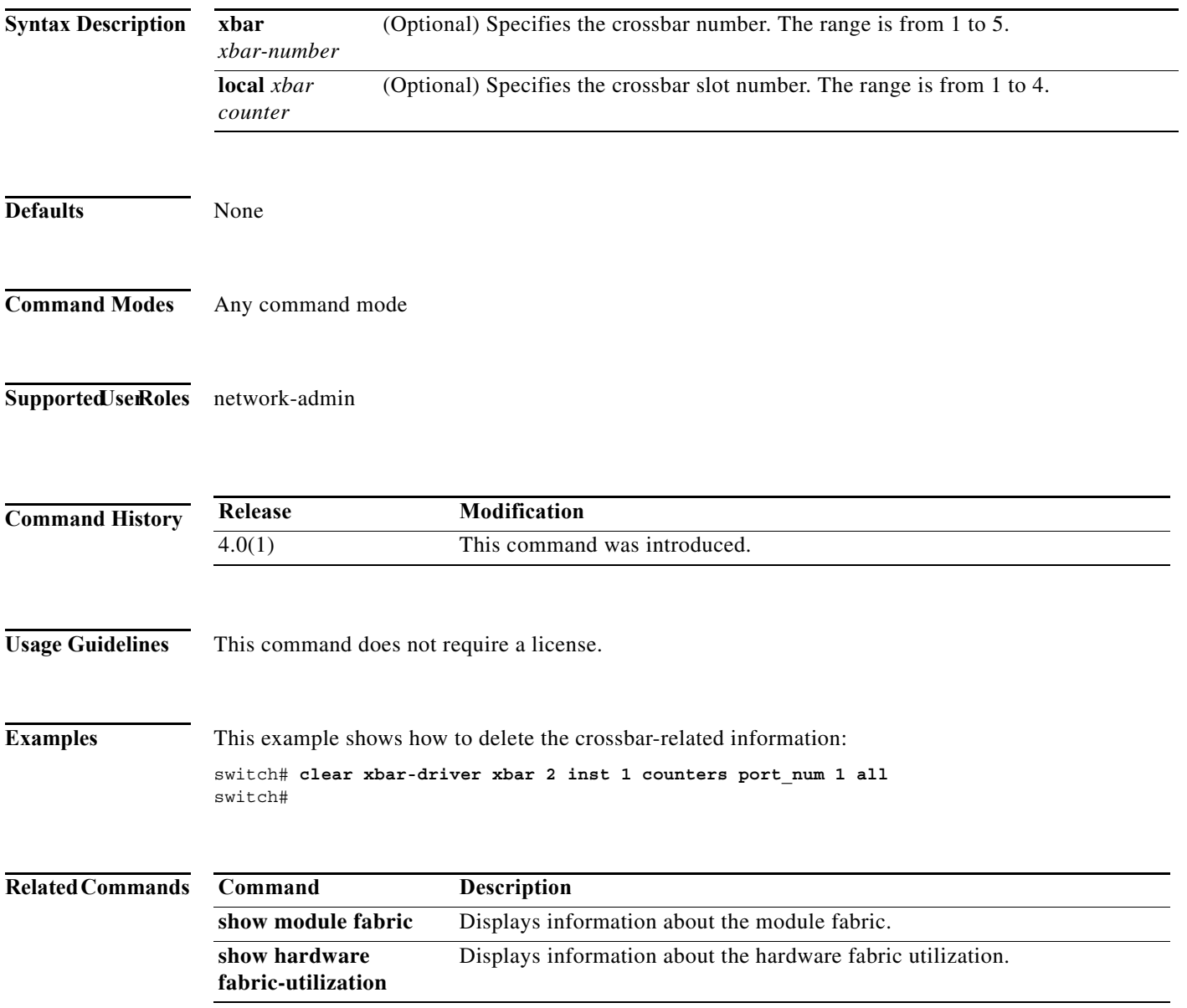

# **hardware fabric crc**

To enable internal CRC detection and isolation functionality, use the **hardware fabric crc** command in configuration mode. To disable this functionality, use the **no** form of the command.

**hardware fabric crc [threshold** *threshold-count***]**

**no hardware fabric crc**

**fabric-utilization**

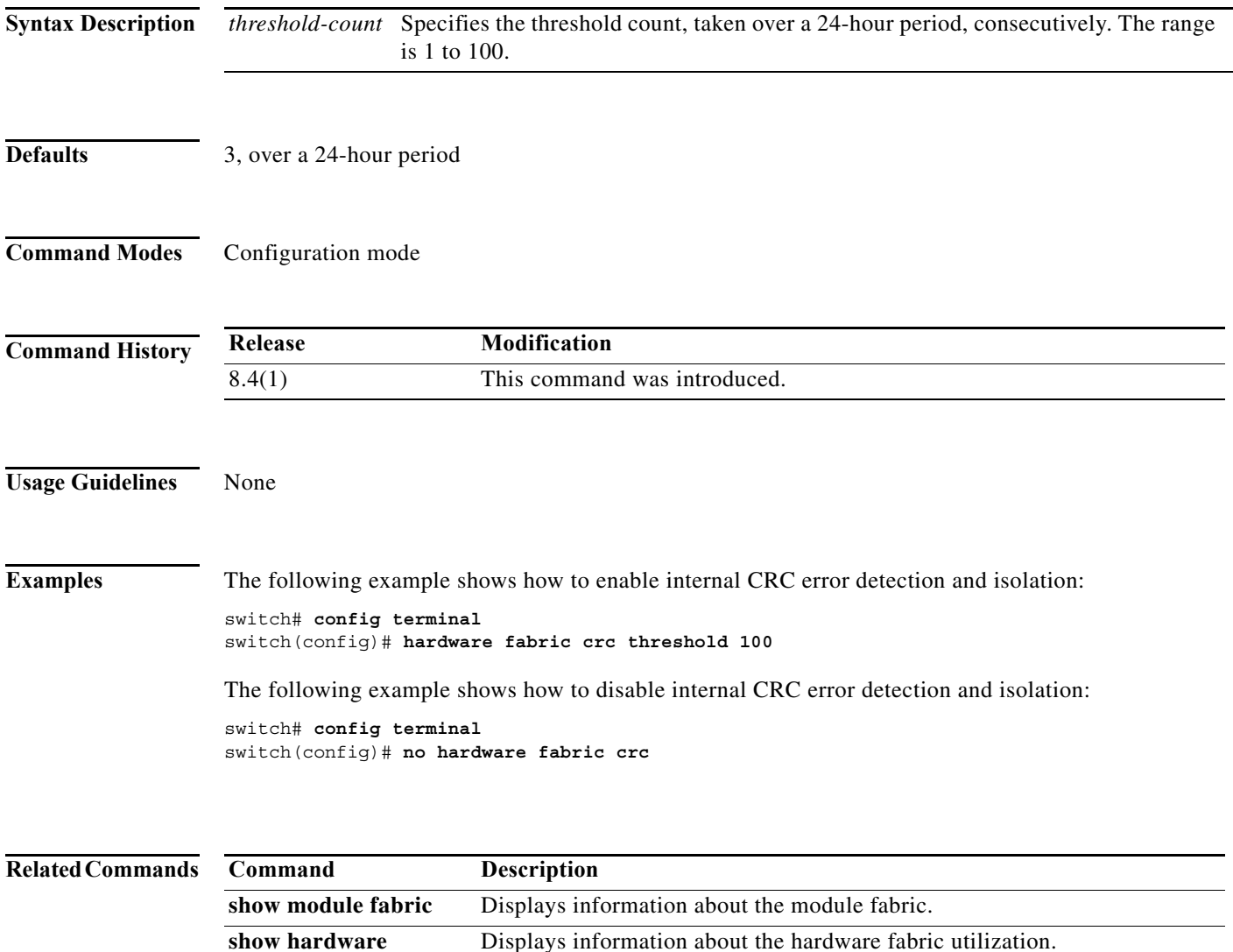

# <span id="page-15-0"></span>**out-of-service**

To power off a supervisor module in the Cisco NX-OS software, use the **out-of-service** command.

**out-of-service module** *module-number*

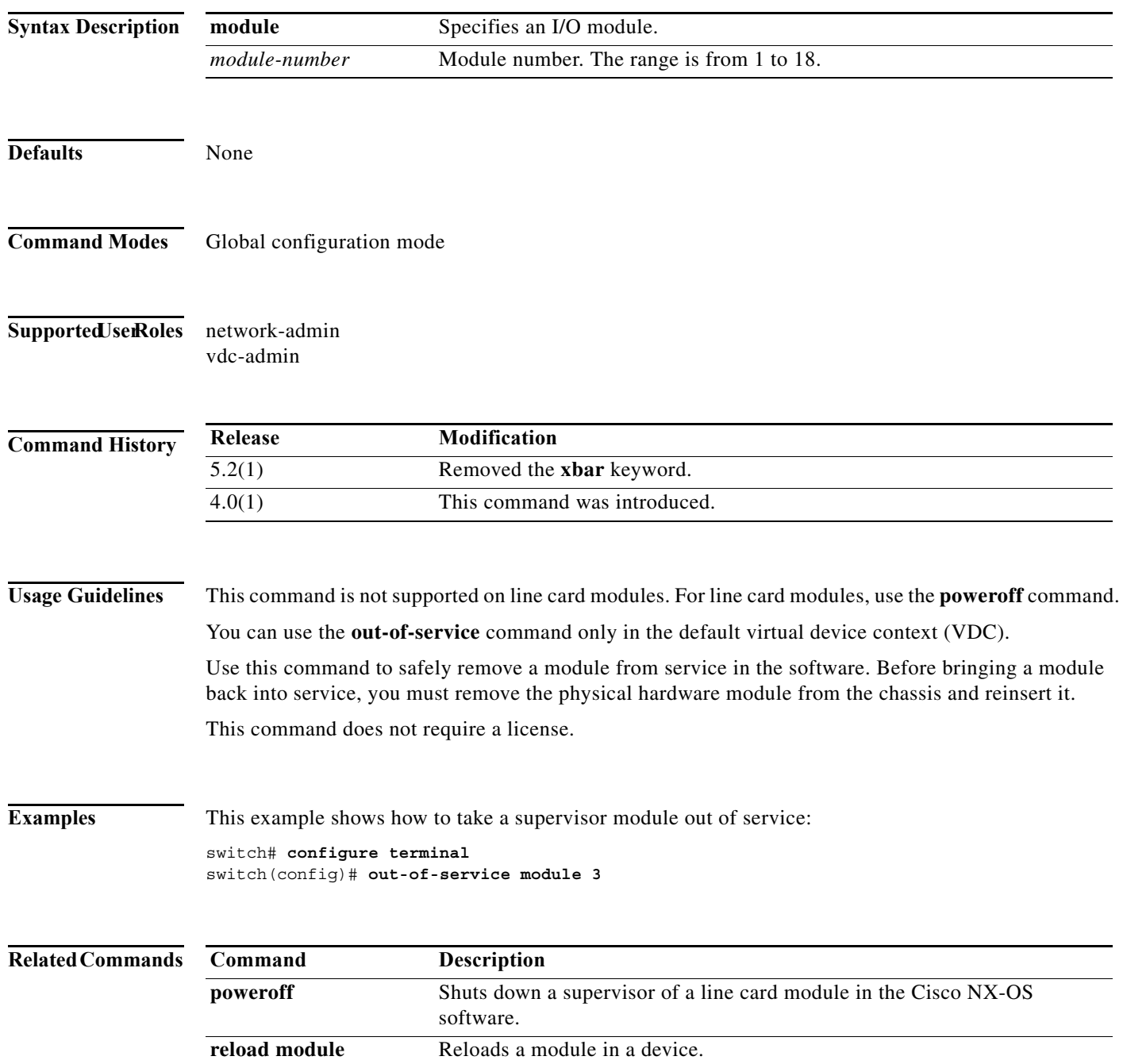

# <span id="page-16-0"></span>**poweroff**

To power off a supervisor of a line card module in the Cisco NX-OS software, use the **poweroff** command.

**poweroff** {**module** *module-number* | **xbar** *xbar-number*}

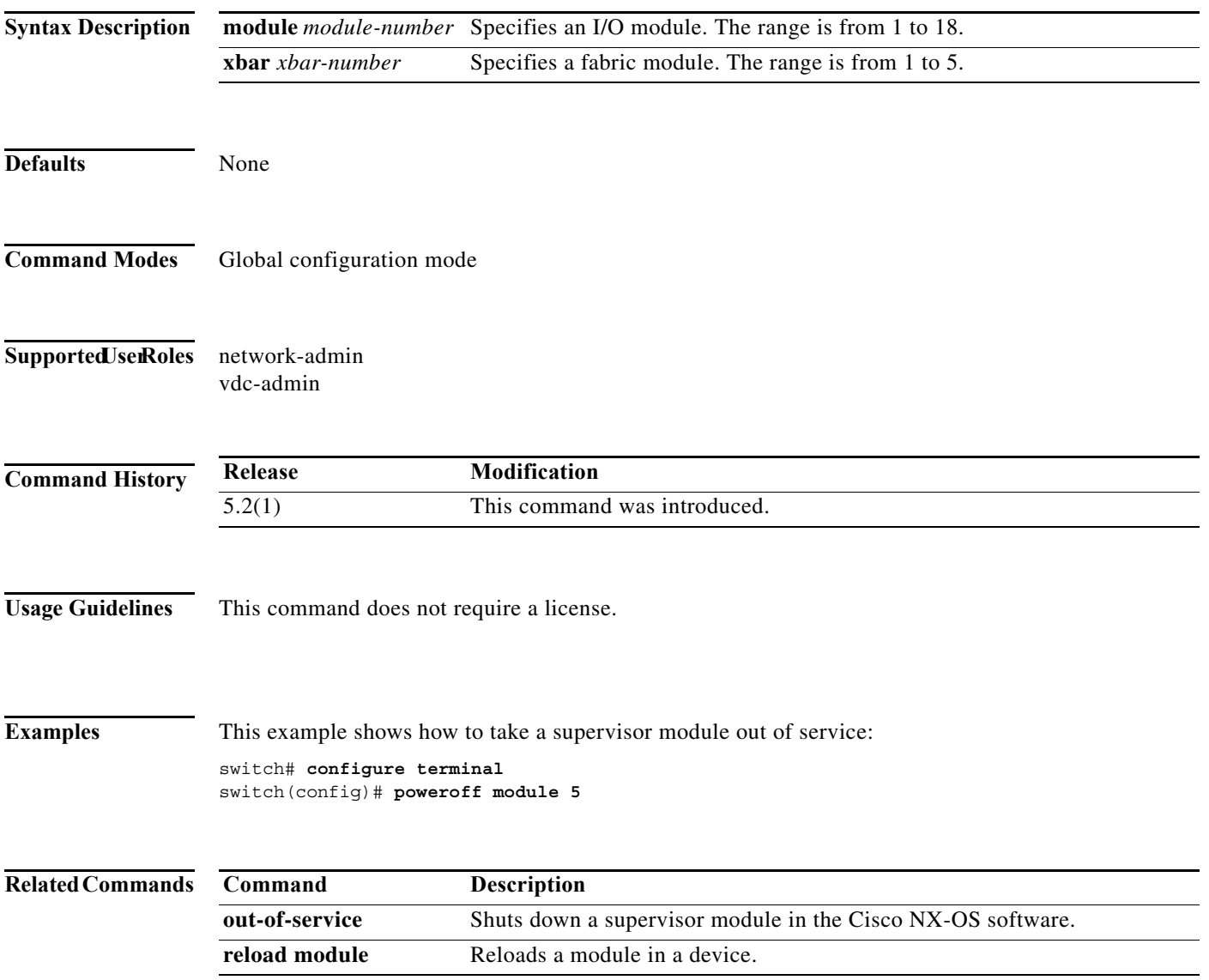

# <span id="page-17-0"></span>**power redundancy-mode**

To configure the power supply redundancy mode, use the **power redundancy-mode** command. To disable the power redundancy mode, use the **no** form of this command.

**power redundancy-mode** {**combined** | **insrc-redundant** | **ps-redundant** | **redundant**}

**no power redundancy-mode** {**combined** | **insrc-redundant** | **ps-redundant** | **redundant**}

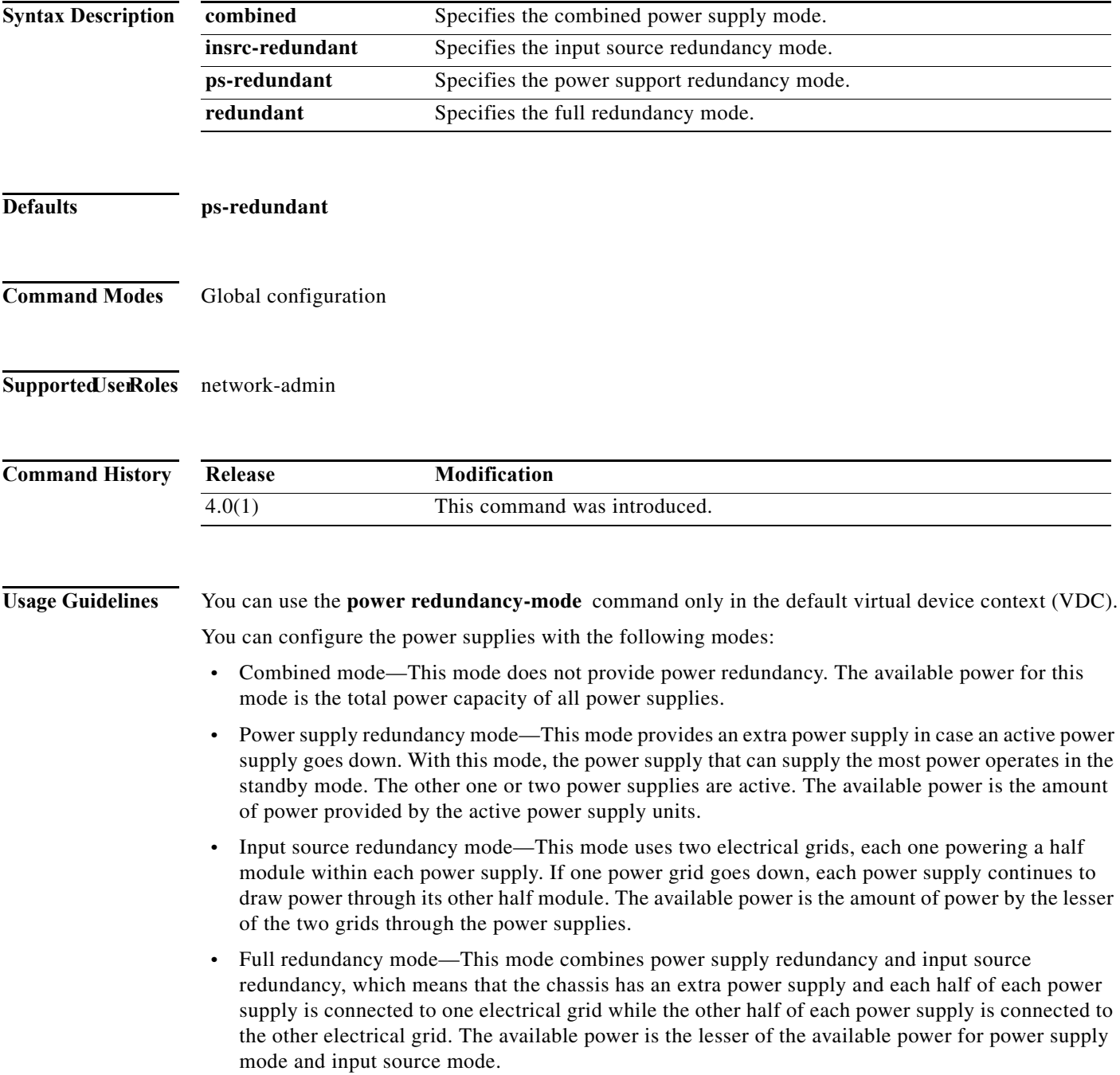

This command does not require a license.

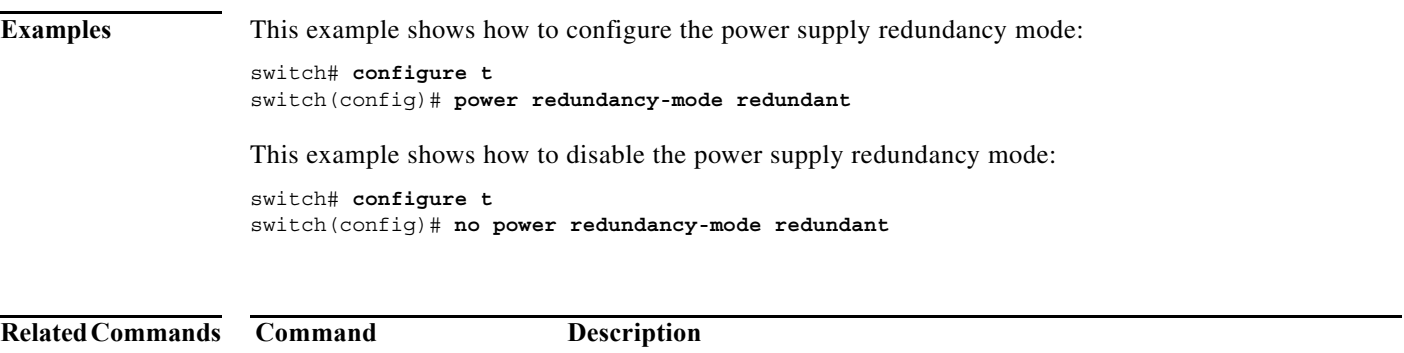

**show environment** Displays information about the device hardware environment.

# <span id="page-19-0"></span>**reload module**

To reload a module in the device, use the **reload module** command.

**reload module** *slot* [**force-dnld**]

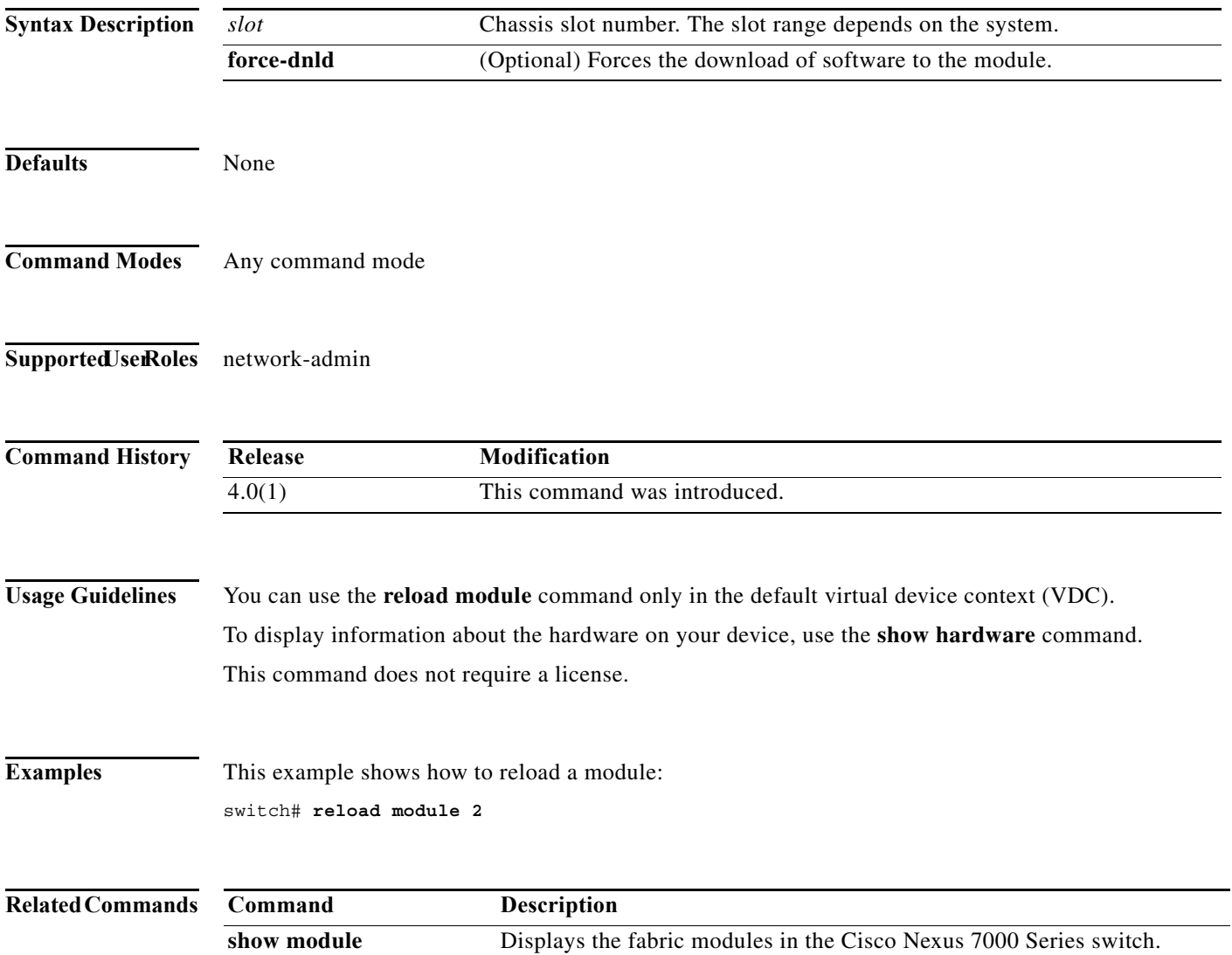

### <span id="page-20-0"></span>**show boot**

To display the boot variables in the startup configuration, use the **show boot** command.

**show boot Syntax Description** This command has no arguments or keywords. **Defaults** None **Command Modes** Any command mode **Supported JserRoles** network-admin network-operator vdc-admin vdc-operator **Command History Usage Guidelines** This command does not require a license. **Examples** This example shows how to display the boot variables in the startup configuration: switch# **show boot** Current Boot Variables: sup-1 kickstart variable = bootflash:/n7000-s1-kickstart.4.1.5.gbin.S1 system variable = bootflash:/n7000-s1-dk9.4.1.5.gbin.S1 sup-2 kickstart variable = bootflash:/n7000-s1-kickstart.4.1.5.gbin.S1 system variable = bootflash:/n7000-s1-dk9.4.1.5.gbin.S1 No module boot variable set Boot Variables on next reload: sup-1 kickstart variable = bootflash:/n7000-s1-kickstart.4.1.5.gbin.S1 system variable = bootflash:/n7000-s1-dk9.4.1.5.gbin.S1 sup-2 kickstart variable = bootflash:/n7000-s1-kickstart.4.1.5.gbin.S1 system variable = bootflash:/n7000-s1-dk9.4.1.5.gbin.S1 No module boot variable set switch(# **Release Modification** 4.2 This command was introduced.

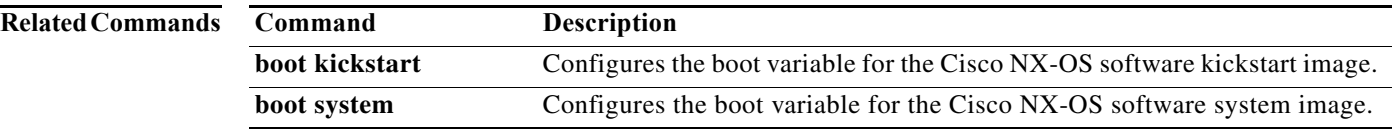

a ka

### <span id="page-22-0"></span>**show cores**

To display the system core dump files, use the **show cores** command.

**show cores** {**vdc** | **vdc-all**}

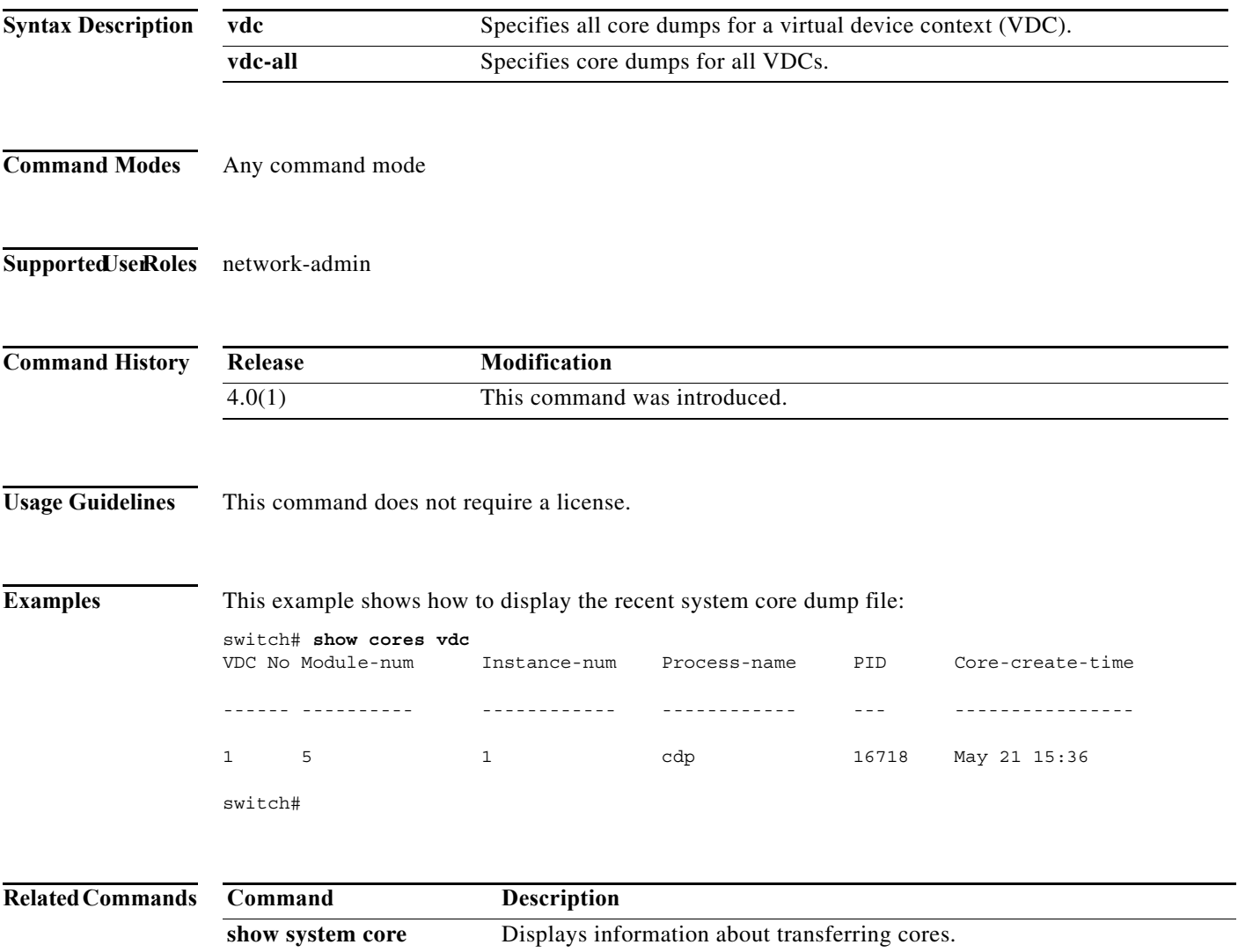

**system cores** Configures the system core filename.

# <span id="page-23-0"></span>**show system cores**

To display the core filename, use the **show system cores** command.

#### **show system cores**

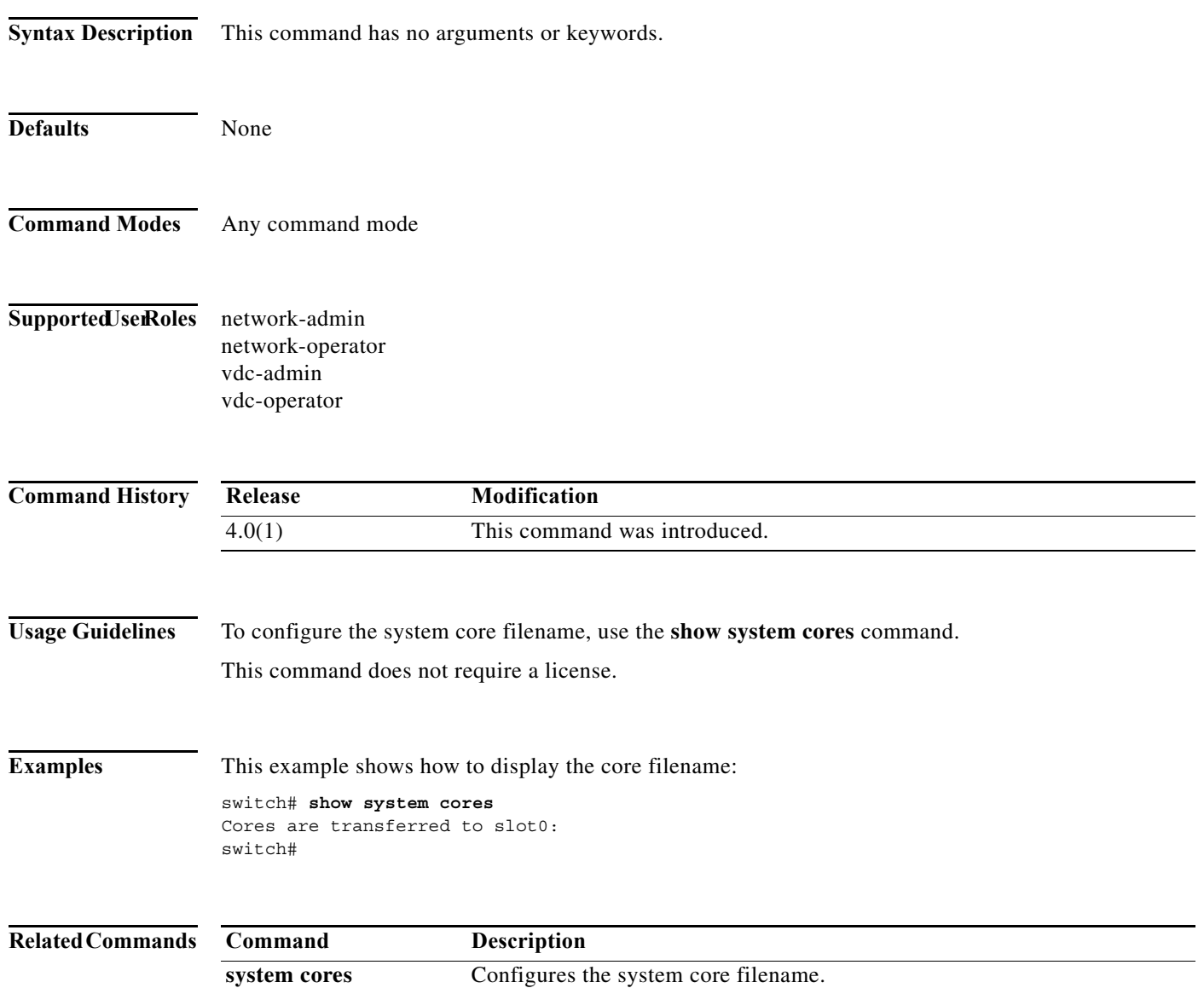

 $\mathbf I$ 

a ka

### <span id="page-24-0"></span>**show system redundancy**

To display the system redundancy status, use the **show system redundancy** command.

**show system redundancy** [**ha**] **status**

```
Syntax Description
Defaults None
Command Modes Any command mode
Supported UserRoles network-admin
                  network-operator
                  vdc-admin
                  vdc-operator
Command History
Usage Guidelines This command does not require a license.
Examples This example shows how to display the system redundancy status:
                  switch# show system redundancy status
                  Redundancy mode
                   ---------------
                         administrative: HA
                           operational: None
                  This supervisor (sup-1)
                   -----------------------
                       Redundancy state: Active
                       Supervisor state: Active
                         Internal state: Active with no standby
                  Other supervisor (sup-2)
                  ------------------------
                       Redundancy state: Not present
                  switch# 
                  ha (Optional) Displays the virtual device context (VDC) redundancy (high
                                        availability) status.
                  Release Modification
                  4.0(1) This command was introduced.
```
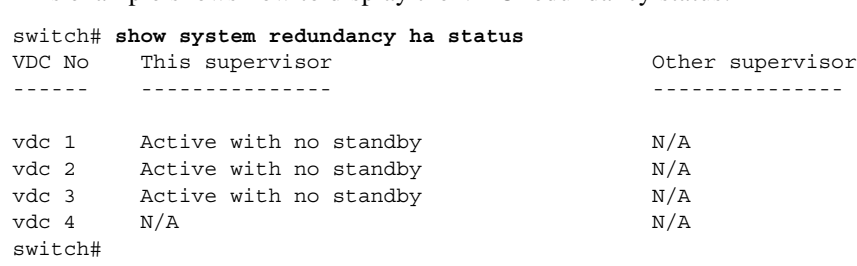

This example shows how to display the VDC redundancy status:

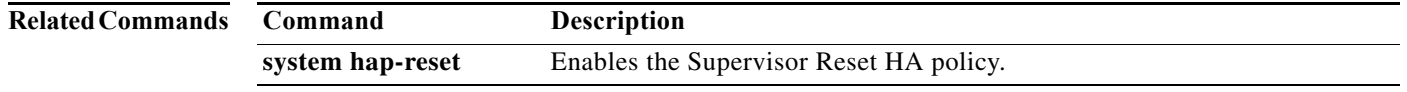

Г

## <span id="page-26-0"></span>**show system standby manual-boot**

To display the status of the system standby manual boot feature, use the **show system standby manual-boot** command.

### **show system standby manual-boot**

**Syntax Description** This command has no arguments or keywords. **Defaults** None **Command Modes** Any command mode **Supported JserRoles** network-admin network-operator vdc-admin vdc-operator **Command History Usage Guidelines** This command does not require a license. **Examples** This example shows how to display the status of the system standby manual boot feature: switch(config)# **show system standby manual-boot** system standby manual-boot option is disabled switch(config)# **Related Commands Release Modification** 4.0(1) This command was introduced. **Command Description system hap-reset** Enables the Supervisor Reset HA policy.

### <span id="page-27-0"></span>**system cores**

To configure the destination for the core dumps on your system, use the **system cores** command. To revert to the default, use the **no** form of this command.

**system cores** {**slot1**:[*path*] **| tftp**:*/server*//[*path***/**]}*filename*

**no system cores** {**slot1**:[*path*] **| tftp**:*/server*//[*path***/**]}*filename*

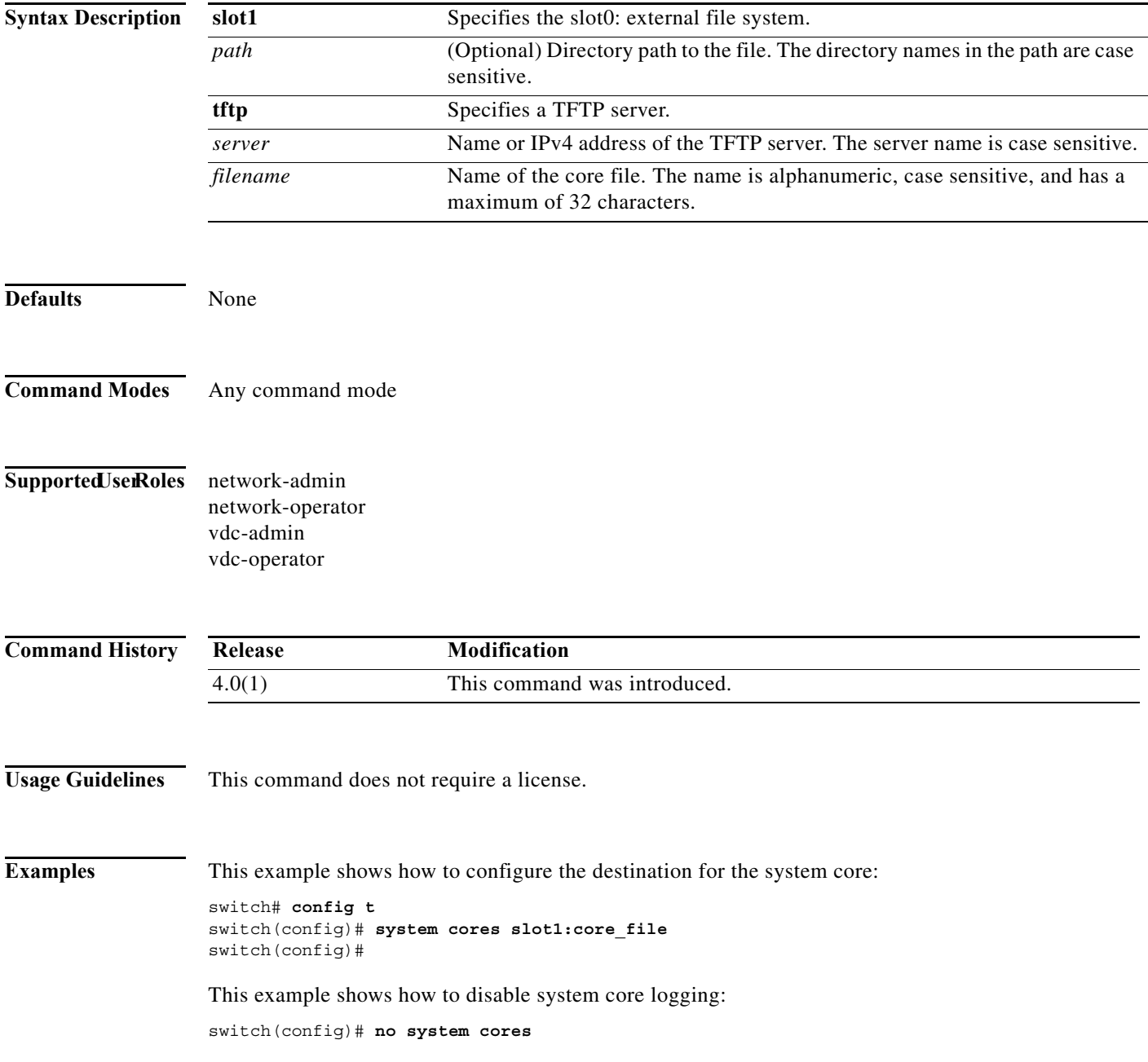

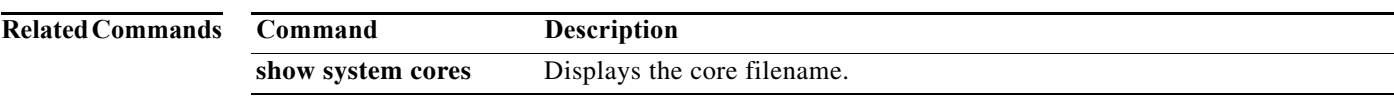

**The Co** 

# <span id="page-29-0"></span>**system hap-reset**

To enable the Supervisor Reset High Availability (HA) policy, use the **system hap-reset** command.

#### **system hap-reset**

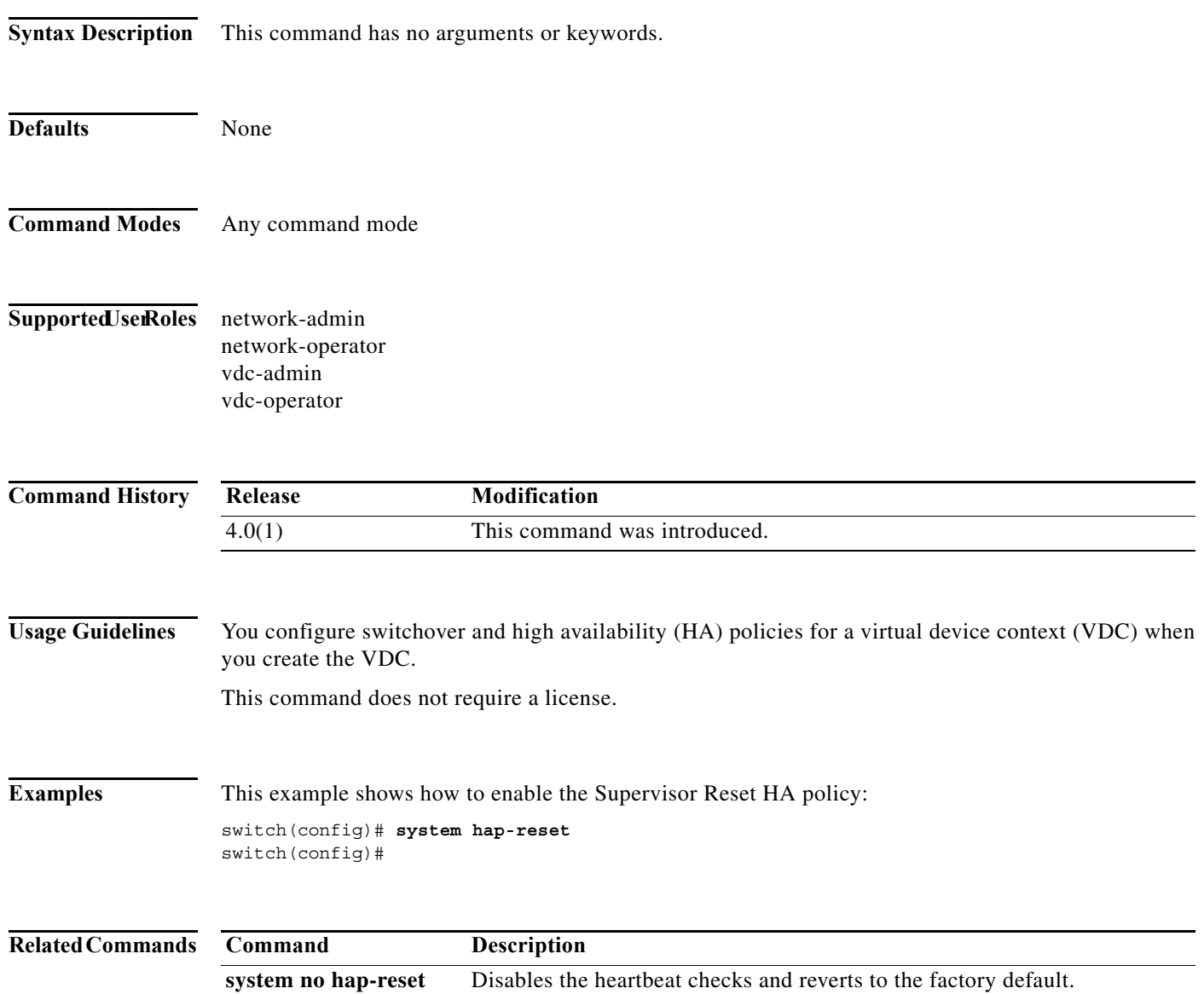

**system no hap-reset** Disables the heartbeat checks (default) and reverts to the factory default.

### <span id="page-30-0"></span>**system heartbeat**

To enable heartbeat checks (default) and revert to the factory default, use the **system heartbeat** command. To disable heartbeat checks, use the **no** form of this command.

#### **system heartbeat**

#### **system no heartbeat**

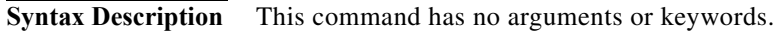

- **Defaults** None
- **Command Modes** Any command mode
- Supported JserRoles network-admin network-operator vdc-admin vdc-operator

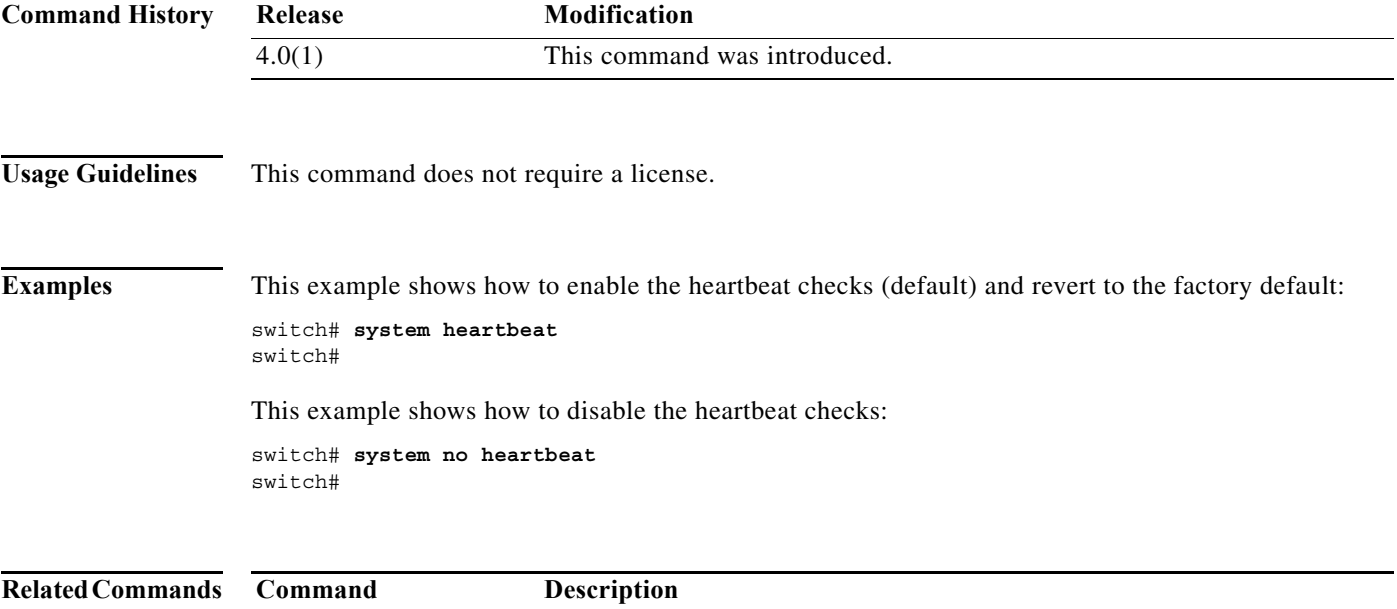

**The Contract of the Contract of the Contract of the Contract of the Contract of the Contract of the Contract o** 

# <span id="page-31-0"></span>**system no hap-reset**

To disable the Supervisor Reset High Availability (HA) policy, use the **system no hap-reset** command.

#### **system no hap-reset**

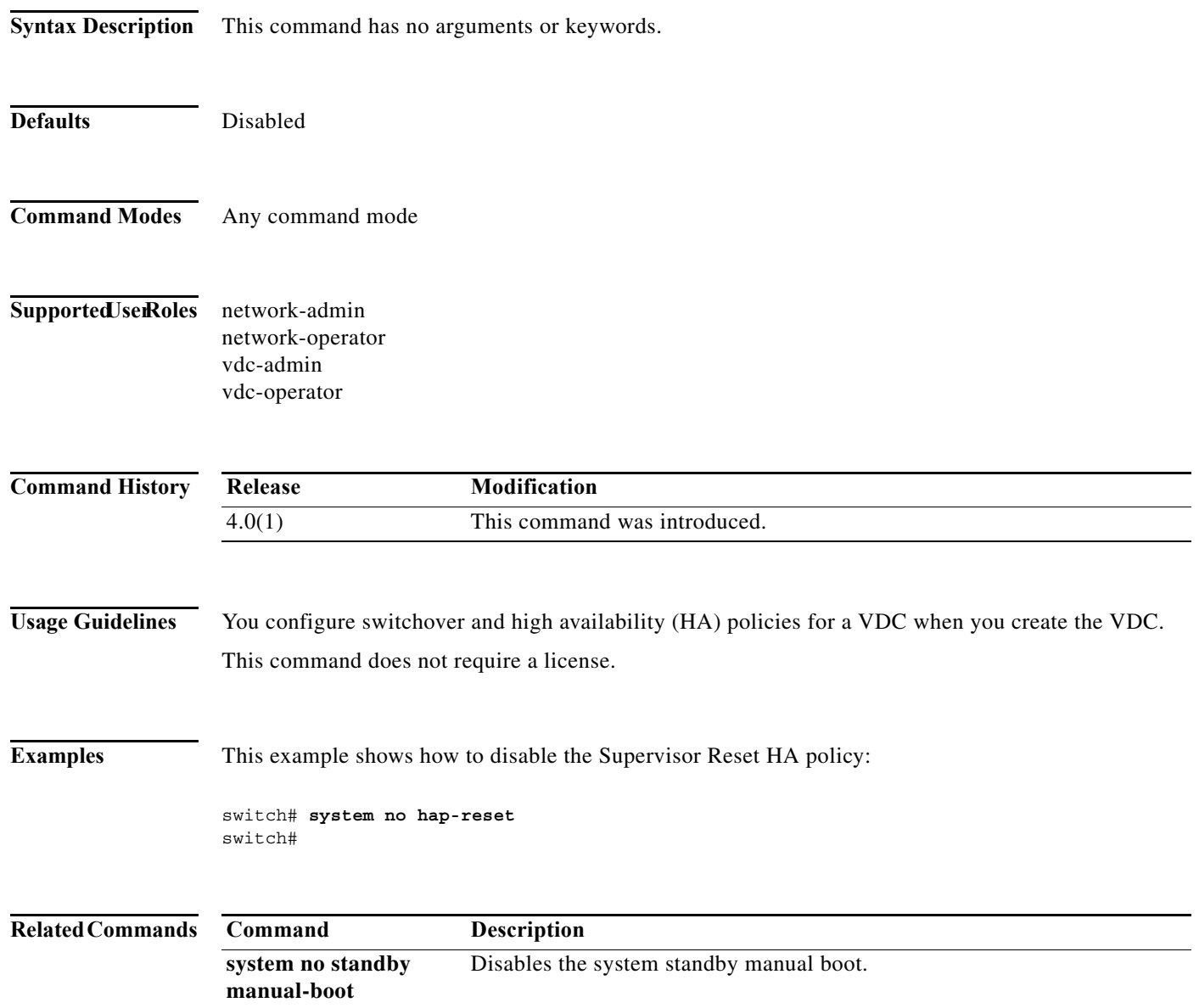

### <span id="page-32-0"></span>**system standby manual-boot**

To enable the system standby manual boot, use the **system standby manual-boot** command. To disable the system standby manual-boot option, use the **no** form of this command.

**system standby manual-boot**

**system no standby manual-boot**

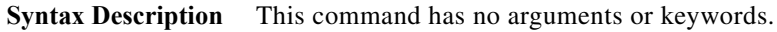

- **Defaults** None
- **Command Modes** Any command mode
- Supported JserRoles network-admin network-operator vdc-admin vdc-operator

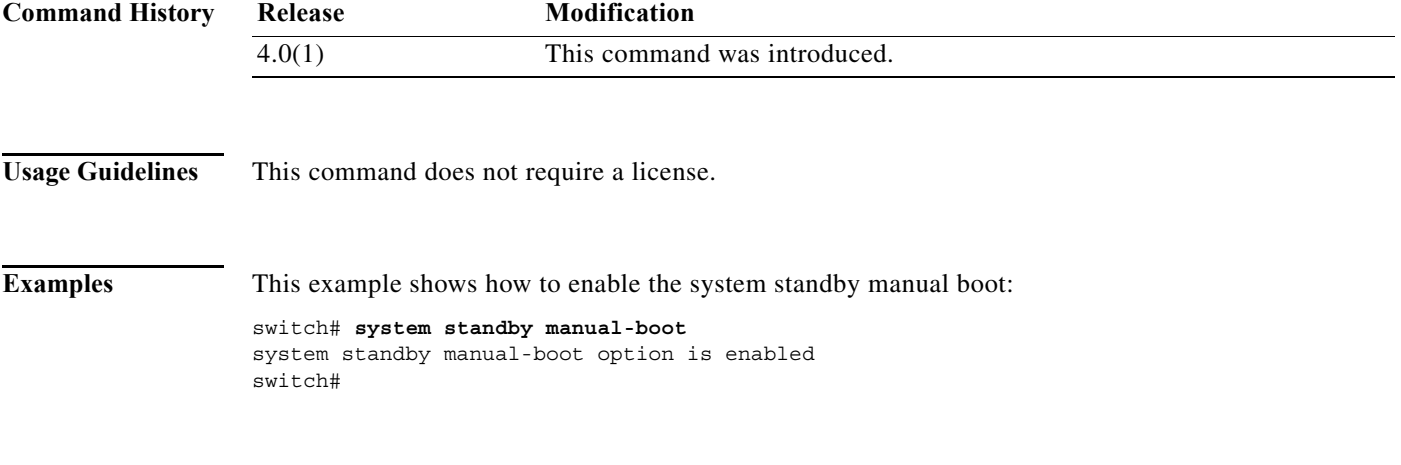

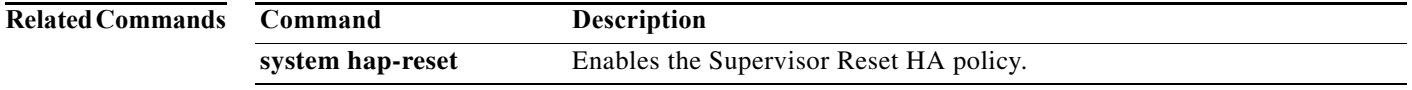

**The Contract of the Contract of the Contract of the Contract of the Contract of the Contract of the Contract o** 

# <span id="page-33-0"></span>**system switchover**

To switch over to the standby supervisor, use the **system switchover** command.

#### **system switchover**

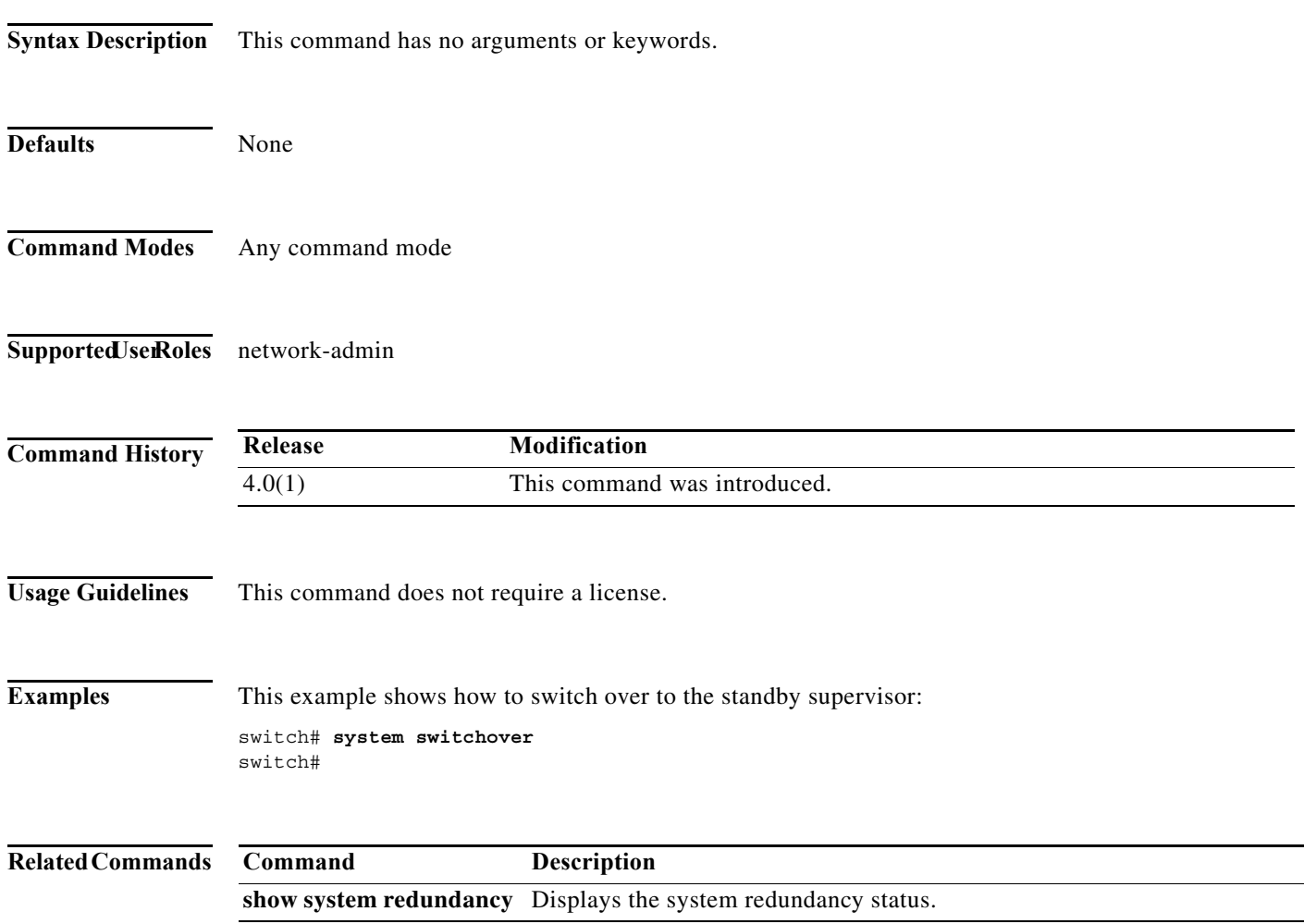

# <span id="page-34-0"></span>**system watchdog**

To enable the watchdog feature, use the **system no watchdog** command. To disable the watchdog feature, use the **no** form of this command.

#### **system watchdog**

#### **system no watchdog**

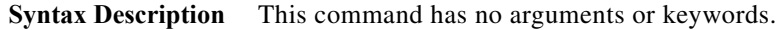

- **Defaults** None
- **Command Modes** Any command mode
- Supported JserRoles network-admin network-operator vdc-admin vdc-operator

**kgdb**

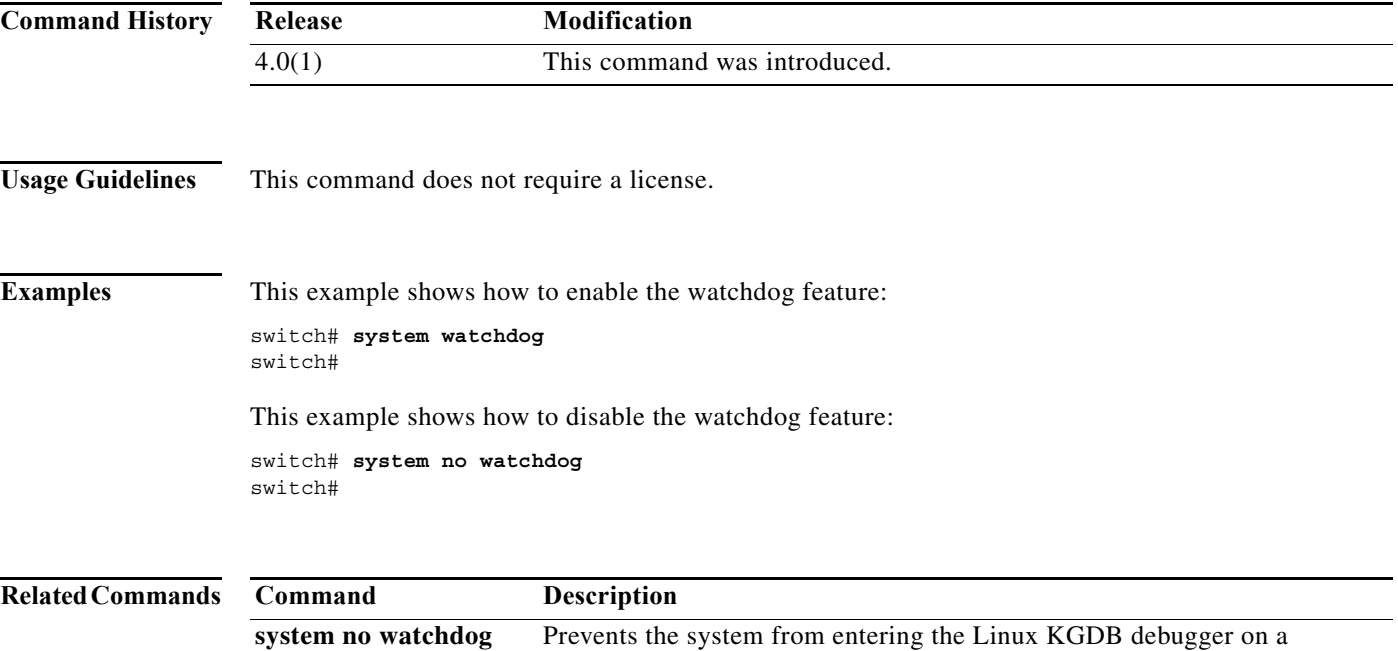

watchdog failure.